## **The WordPress Dashboard**

The Dashboard (wp-admin) is the first screen you see when you log into your website. Its purpose is to give you a comprehensive overview of your site at-a-glance.

After logging into NUsites click the profile icon found in the top-right corner of the page. This will take you to the WordPress Dashboard. (Highlighted in gold).

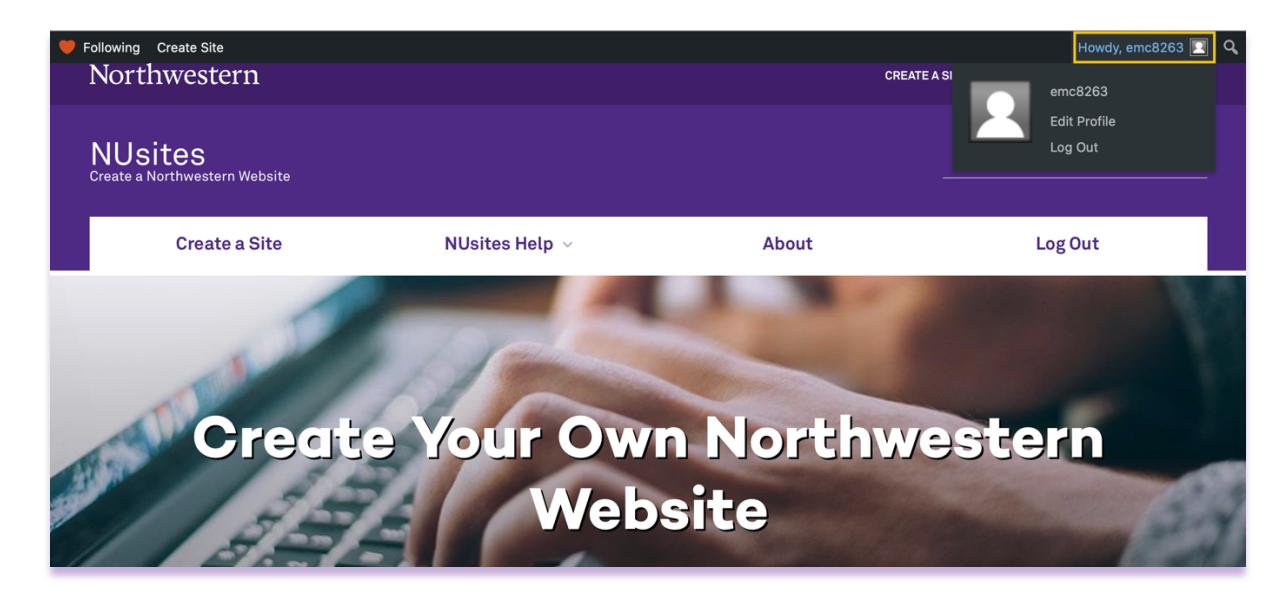

## *Image of the dashboard.*

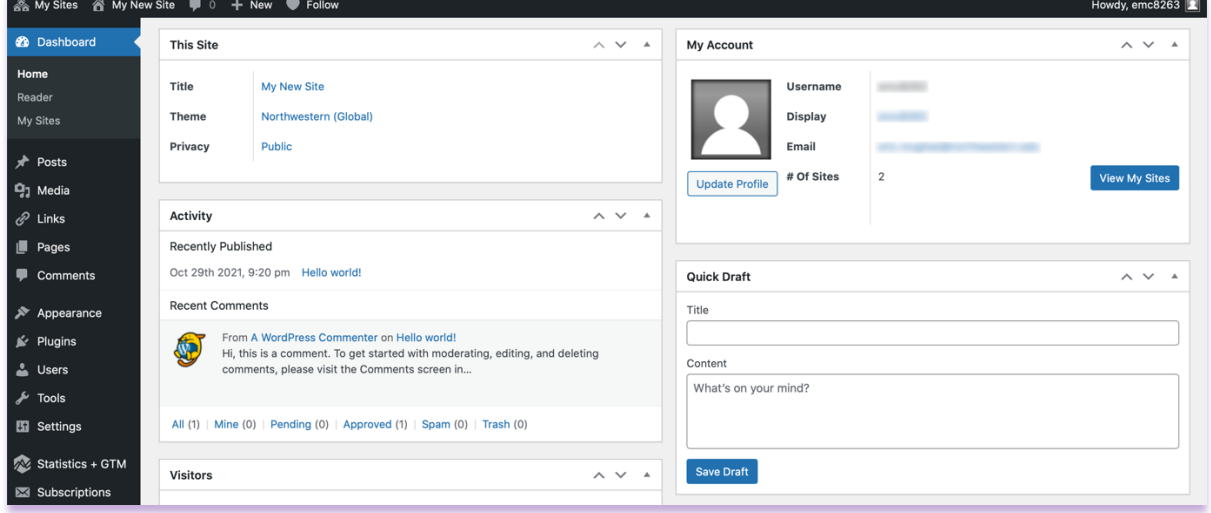

Reviewing the dashboard, you will find information about your user profile, the website activity, and more.